## **SHURLEY ENGLISH**

## Digital Textbook Access

This year, your school has provided you with a digital version of your language arts text, Shurley English. In order to access your ebook, please follow these instructions:

- 1. Go to **www.shurley.com/spd**
- 2. Download and install the Shurley Portal.

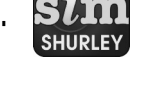

- 3. Open the Shurley Portal.
- 4. Enter your six-digit access code.\*

**Access Code**

**\*Please note that your access code is case sensitive.**

**Now, you are ready to start your language arts adventure with Shurley English!**